## Regres za leto 2012

Na podlagi 176. člena ZUJF smo vam pripravili izpis, ki vam bo pomagal pri razporejanju zaposlencev za določitev višine regresa. **Izpis je usklajen s sedmim odstavkom 176. člena**, tako da boste lahko ustrezno določili posameznikom višino regresa glede na plačne razrede. Za prevzem izpisa morate imeti obvezno novo verzijo aplikacije Plače oz. PlačeKe. Prevzamete jih preko menija 6.2.N. Prenos nastavljivih izpisov preko interneta in sicer označite prenos, kot na spodnji sliki.

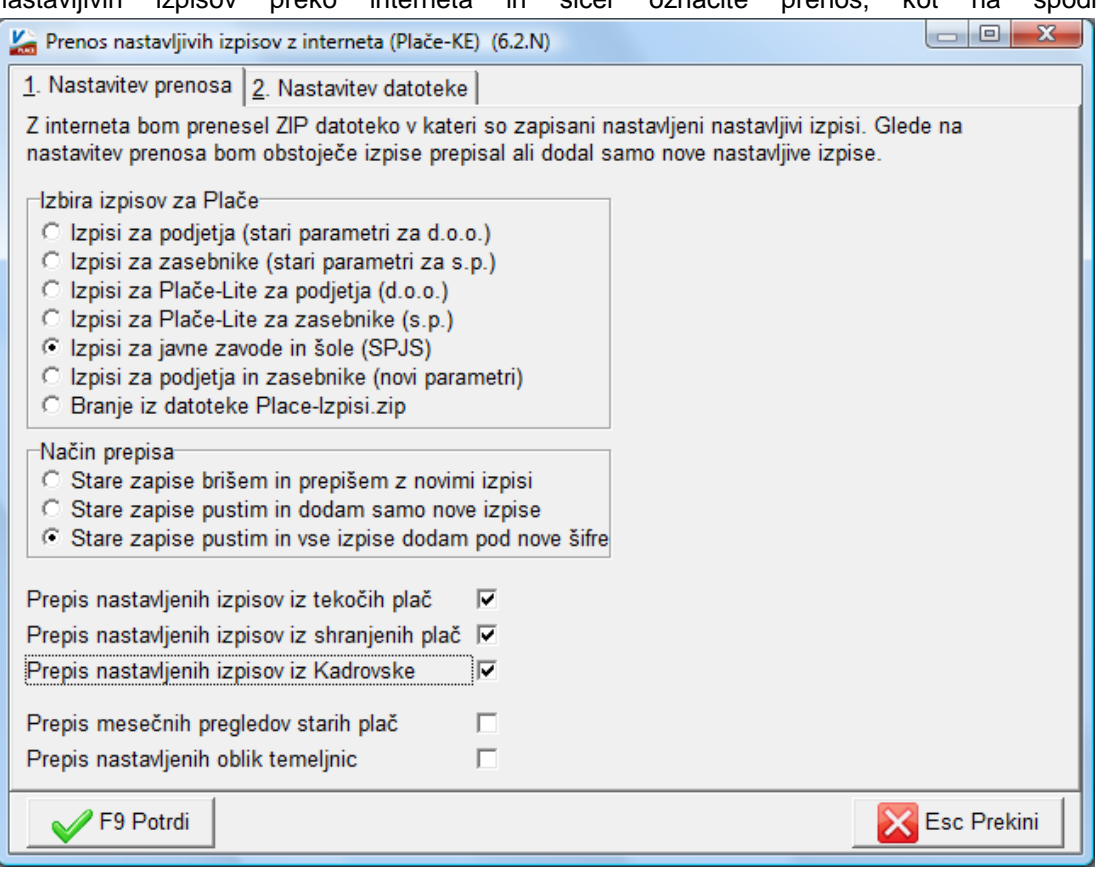

Program vam bo izpis »Plačni razredi za Regres« dodal v meni 4.1. in 4.2. ter v primeru da imate tudi modul Kadrovska evidenca še v meni K.2.1.. **Izpis naj bi se vezal na plačo za mesec maj.** Pri tiskanju izpisa morate pod polje **»Obdobje izpisa: od..do« navesti dvakrat datum ažuriranja plač za mesec maj**.

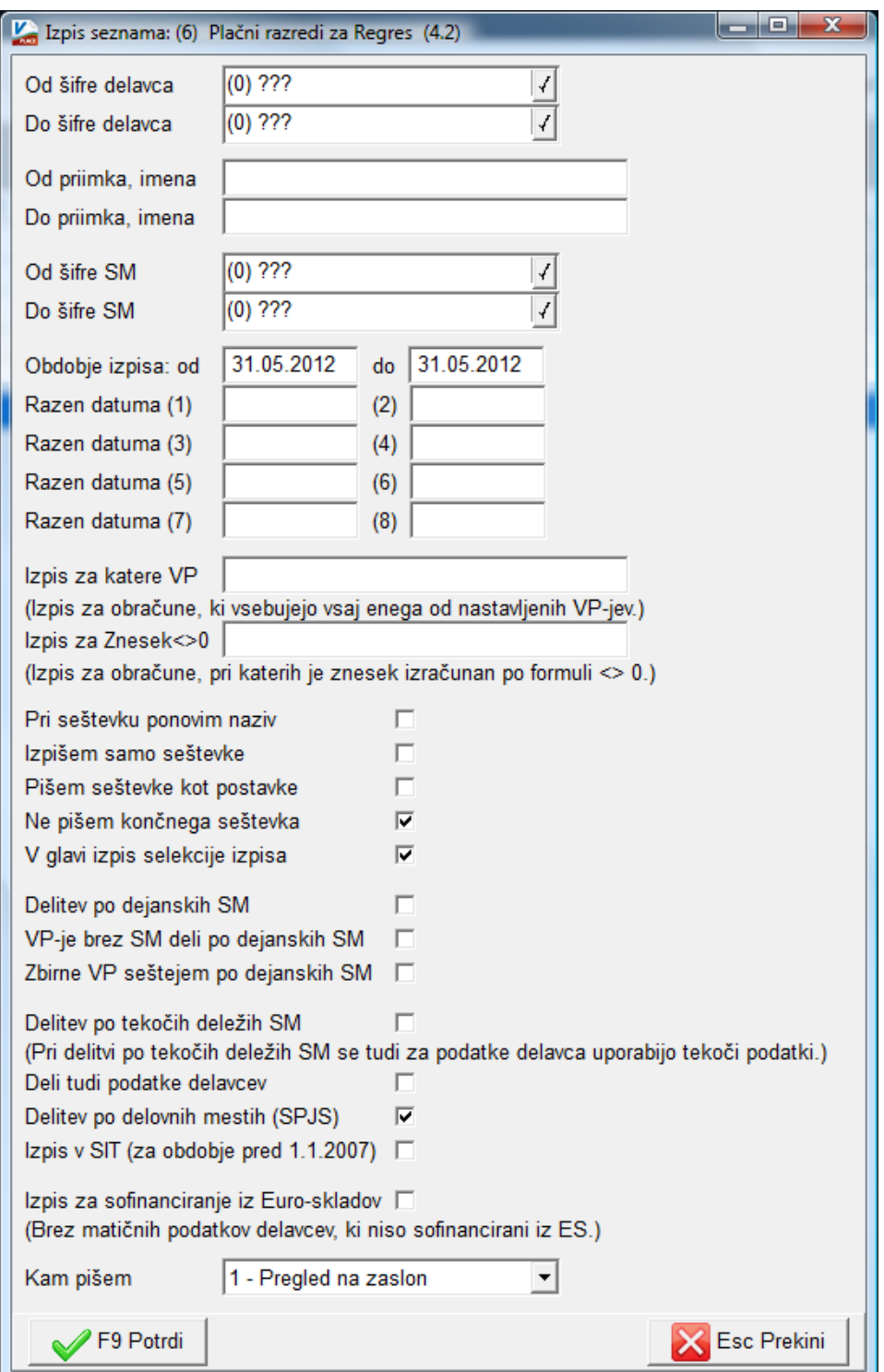

Na podlagi podatka Z108 na dobljenem izpisu, je potrebno delavce razvrstiti v najbližji plačni razred iz lestvice plačnih razredov, ki jo dobite v meniju 3.O.. Tako boste dobili končno informacijo o razporeditvi zaposlencev glede na lestvico o višini priznanega regresa. Nekatera ministrstva pa so vam pripravila lastne module za določitev višine regresa posameznih zaposlencev.

Poleg izpisa za regres, vam bo prenos dodal še nekaj drugih izpisov, ki vam bodo morda v prihodnje koristili. Pripomočka za vnos regresa žal ni, ker je preveč izjem za res natančno definicijo oz. avtomatski izračun višine regresa. To pomeni, da regres vnesete ročno. Sam potek obračuna regresa pa je bil objavljen v Vasco novicah april in maj, ki so dostopne tudi na naši spletni strani.